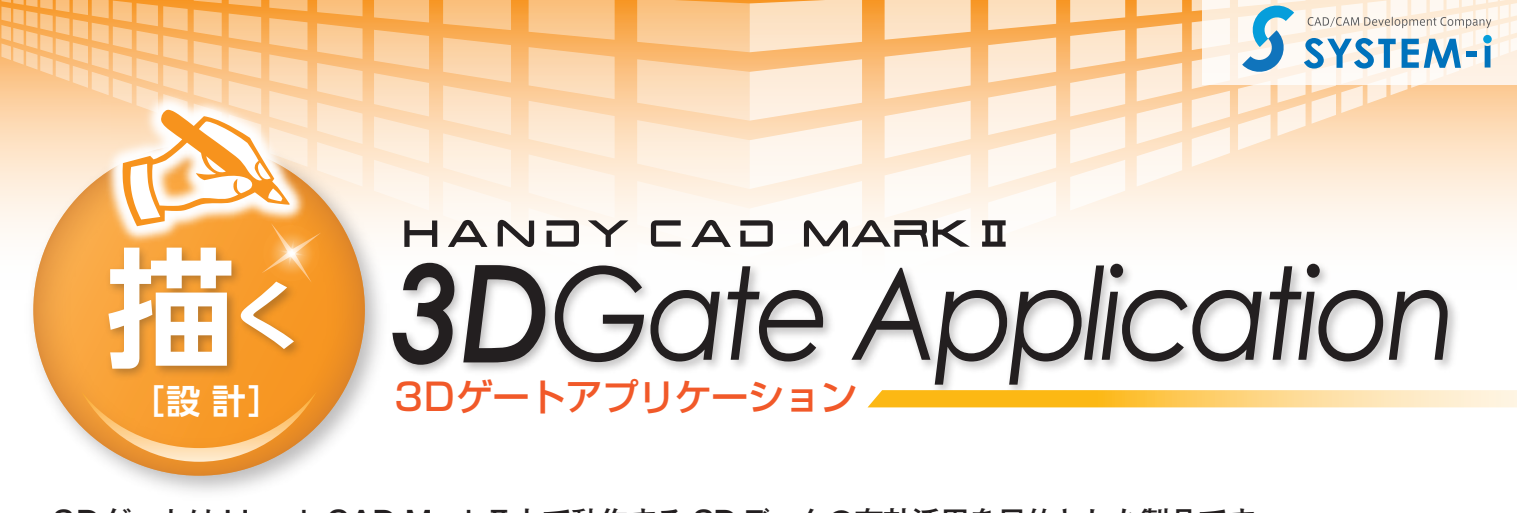

3Dゲートは HandyCAD MarkⅡ上で動作する 3Dデータの有効活用を目的とした製品です。 主に、3Dデータを 2D変換する際の手間を大幅に削減でき、2次元 CAD 画面上で側面図や断面図の作成が可 能なので、3Dデータに不慣れな方でも戸惑う事無くオペレーションできます。 設計から製造まで幅広い分野で活用されている 3Dデータの利点を、2次元 CAD/CAM に取り入れる事によって、 新しい視点での工数削減が実現できます。

# こんな方にぜひおすすめしたい製品です

- 3Dデータを扱った事は無いが、これから3Dデータでの受注を考えている方
- 3Dデータを2D変換して図面を扱っている方
- 3次元CAMの2次元加工パスに不満をお持ちの方
- 3次元CAMと2次元CAMの使い分けを行っているが、データの受け渡しが手間だと感じている方
- 3Dデータは3次元CAMでパス生成を行うものだと思っている方

## 主な特徴

- SDCADで信頼性の高い「Parasolid エンジン」を採用 実績のあるソリッドエンジンを採用する事で、信頼性と拡張性を確保しました。
- 多様なフォーマット「Parasolid、ACIS、IGES、STEP」に対応 主要な3D流通フォーマットに対応している為、データ変換に戸惑う事はありません。
- 3D画面と2D画面は切り替えるだけの簡単オペレーション 3D用の別ソフトウェアが起動するのではなく、完全に統合されたシステムなので煩わしさがありません。
- 3Dデータのダイレクト計測や印刷が可能 2Dでは確認できない寸法もマウスで直接3Dモデルを計測でき、印刷やイメージコピーにも対応しています。
- **CAD 画面上で側面図、アイソメ図、断面図の作成が可能** 2D 画面で投影図を 8方向にマウスドラッグするだけで作成ができ、2Dの操作性を十二分に発揮できます。
- 2D 変換は加工を意識した滑らかな円弧に変換 既に実績のある曲線の円弧補完や重複排除処理を更にチューンナップし、実加工での精度を高めています。
- 3DデータはCAD図面に埋め込まれる為、データの管理が楽 参照した 3Dデータは独自形式で図面に埋め込まれる為、再変換等でリンクを意識する事はありません。

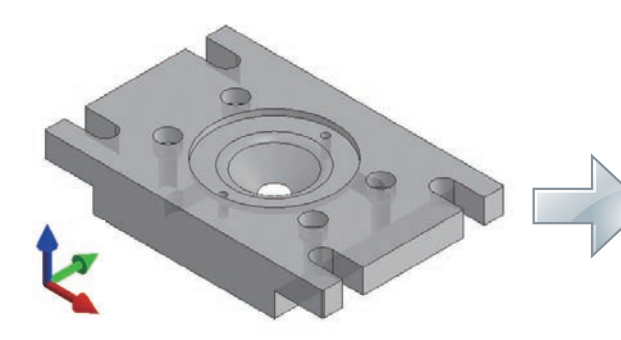

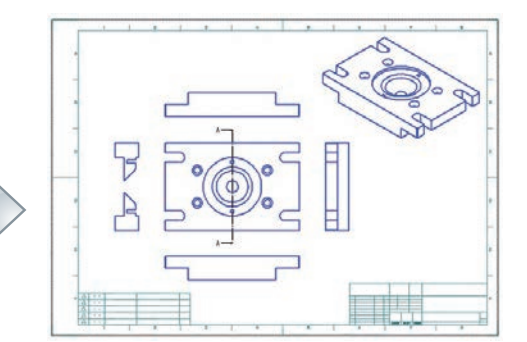

#### **基本仕様**

**●3Dビュー** 3D データからダイレクトに 2D 投影図を挿入 **●側面図作成** 配置済み投影図からダイレクトに4側面図+アイソメ図を作成 **●断面線作成** 複数ポイントを通過する断面線を JIS 寸法規約に沿って作成 ●断面図作成 作成済み断面線または任意線分を断面線として断面図を作成 **●レイアウト** 配置済み投影図/側面図/断面図の位置関係を保ちながら再配置 **●プロパティ 配置情報の表示、3D モデルの表示** 

**●削 除** 配置済み投影図/側面図/断面図の削除

**●環境設定** 3D データを 2D 変換する際のトレランスや線種等の設定

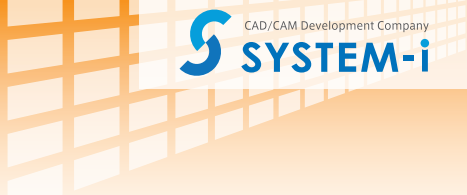

### ■3Dビューの機能

- ▶読込みの際に自動で 3Dデータの最適化 (シートの縫い合わせやジオメトリの単純化)が可能
- ▶3D 要素の情報や 3D 要素間の距離など、ダイレクトに 3D データの計測が可能
- **[設 計]** 投影変換する事が可能 ▶複数のアセンブリパーツで構成された3Dデータであっても必要なパーツのみ表示させ、

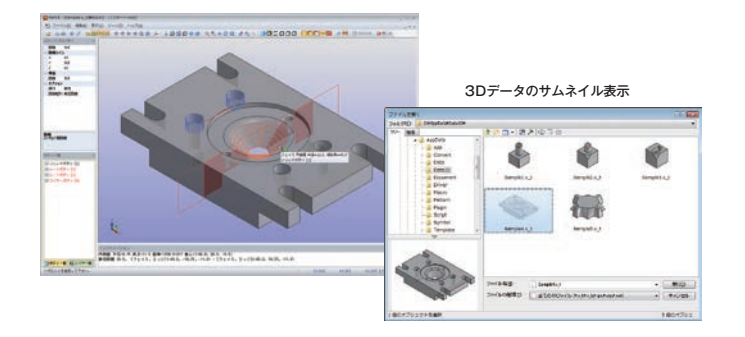

#### ▶豊富なレンダリング表示や透過表示が可能

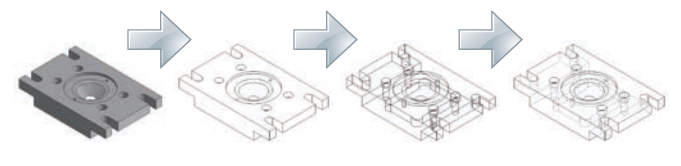

▶特定の面を投影基準面としたい場合でも、 マウスで面とエッジを指定するだけでの簡単オペレーション

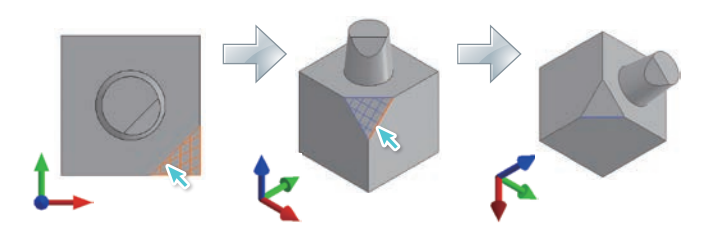

#### ■側面図の作成

挿入した投影図を元に、CAD 画面上で側面図の作成が行えます。 対象となる投影図を選択し、右側面図を作成する場合はマウスを右側へ、左側面 図は左側へと、マウスの位置関係によりアイソメ図を含めると最大で 8 方向の側 面図を配置する事ができます。

配置する際には、コマンドプロパティでレンダリング状態の変更が可能なので、 3D の画面へ戻る必要はありません。

挿入投影図以外に作成された側面図を対象とする事もできる為、背面図の作成な どに使用できます。

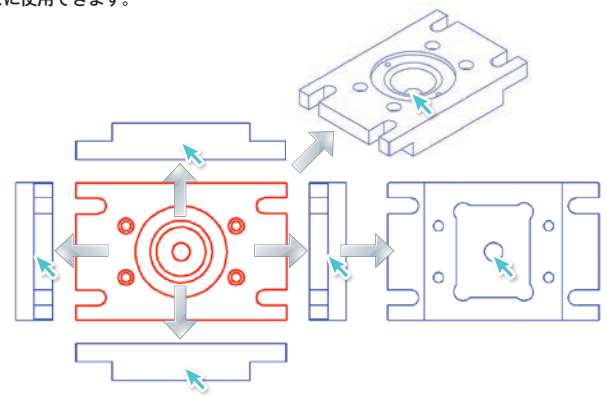

#### **3D機能**

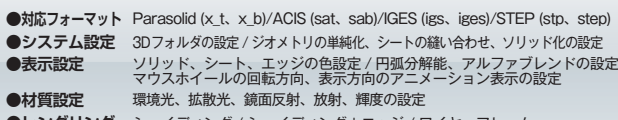

●**レンダリング** シェイディング / シェイディング+エッジ / ワイヤーフレーム<br>ワイヤーフレーム+シルエット / ワイヤーフレーム陰線処理 / ワイヤーフレーム陰線破線 ●その他 印刷、クリップボードへのイメージコピー

**ンリッド化の設定** 

●スナップ

●表示対象

### ■断面線/断面図の作成

断面図を作成する前に、断面線を定義する事で効率良く断面図を作成する事ができます。 断面線は JIS の切断線表記に準拠しており、そのまま寸法線として使用できます。 複数ポイントを指定して階段形状の切断や通過点の指定も可能となっています。 断面図の作成は前もって定義した断面線を選択するだけで、断面図を配置する事ができます。

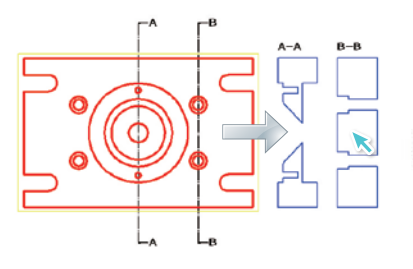

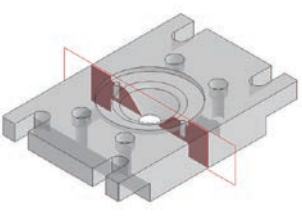

断面図の 3Dプレビュー

### ■レイアウトの変更

三面図などを作成した後の位置調整用にレイアウトコマンドを用意しています。 コマンドプロパティのモードを切り替える事で、位置拘束を保った状態での移動や、全体ま たは単独での移動も簡単に操作する事ができます。

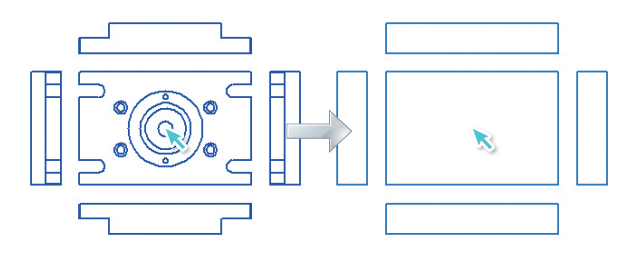

## ■加工を意識した滑らかな円弧補完

3D データを単純に 2D 変換した場合、重複要素の発生や、円/円弧の分断、微小線分化さ れた 3D 曲線など、そのままでは CAM 定義の際に多くの問題が出てきます。 また、2D 変換後に手作業で図形補正を加えるとなると、非常に手間の掛かる作業となって しまいます。3D ゲートは、2D 変換の際に自動で最適化処理を加える事ができ、何ら補正 を加えなくてもCAMで使えるデータとなります。

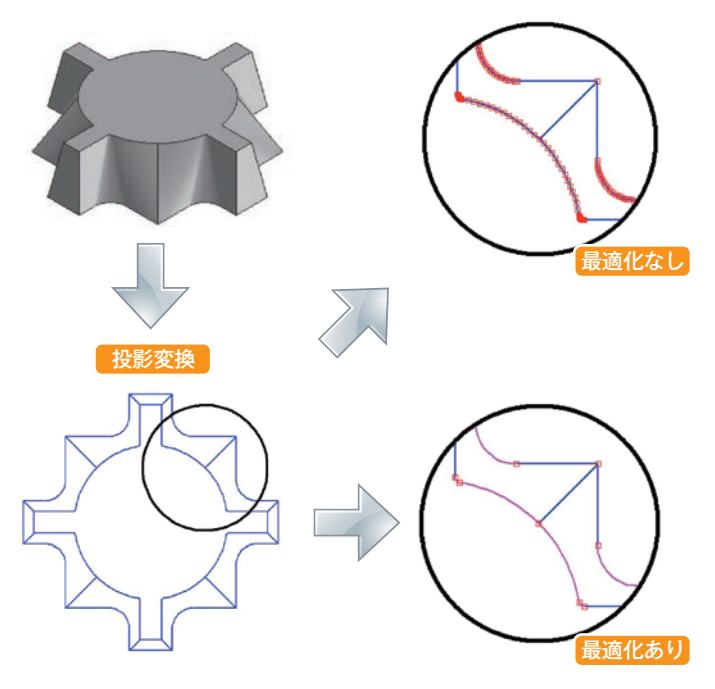

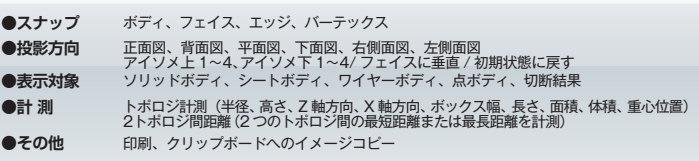